## Bugs & Wish list

5.x -> 6.1 regression: Users Information Tracker Fields Asked at Registration Time | Tiki Wiki CMS

Groupware :: Development

5.x -> 6.1 regression: Users Information Tracker Fields Asked at Registration Time

#### Status

Open

# Subject

5.x -> 6.1 regression: Users Information Tracker Fields Asked at Registration Time

### Version

6.x

### Category

Regression

### Feature

**Trackers** 

User Administration (Registration, Login & Banning)

### Resolution status

New

### Submitted by

Gergely

### Lastmod by

Gergely

### Rating

### $\star\star\star\star\star(0)$

# Description

Does the "Users Information Tracker Fields Asked at Registration Time" work for someone in 6.1? it used to work in 5.x. not pretty.

This feature was not particularly important if the trackers with registration="y" would work nicely. Read more here.

http://irc.tiki.org/irclogger\_log/tikiwiki?date=2011-01-08,Sat&sel=52#148

# Importance

7

## **Priority**

35

# Demonstrate Bug (Tiki 19+)

# Please demonstrate your bug on show2.tiki.org

Version: trunk ▼

# Demonstrate Bug (older Tiki versions)

# Please demonstrate your bug on show.tikiwiki.org

Version: 18.x ▼

Ticket ID

3732

Created

Monday 10 January, 2011 20:53:11 GMT-0000 by Gergely

LastModif

Monday 10 January, 2011 20:53:11 GMT-0000

### Comments

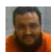

Xavier de Pedro 10 Jan 11 22:34 GMT-0000

Hi Gergely

It works for me, if you mean what you can see here: http://intercanvis.net/register

(using proposals/6.x, in fact)

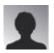

Gergely 11 Jan 11 12:30 GMT-0000

thanks for the heads up

the form in http://intercanvis.net/register must be a registration tracker with a trackerid set to a user tracker. Am I right?

Is it a pretty tracker? I will check your branch.

the fields listed in the User Information Tracker Fields Asked at Registration Time box used to come as a second round to tiki-registration.php

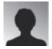

Gergely 11 Jan 11 23:08 GMT-0000

hi xavi, proposals/6.x looks very similar to 6.1

1) tiki-register.php + User Information Tracker Fields Asked at Registration Time: for me it skips the form of the "User Information Tracker Fields Asked at Registration Time". Instead, it goes to the you may log in now screen. The user is registered s/he was only not able to define some necessary fields.

## 2) registration tracker:

what I found is that the user tracker (or any other tracker it is combined with) is filled properly. However, the user is not created (and therefore s/he cannot enter).

Are you sure you get your users recorded? Can you see them appearing in the Admin Users screen?

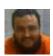

Xavier de Pedro 12 Jan 11 09:48 GMT-0000

Hi Gergely

To me the documentation about this feature must be missing some information, I guess. Can you tell me which documentation page did you follow for this?

I'll review it and see if I notice that anything is missing.

Alternatively, grant me access to your site and I'll have a look to see what you might be missing in your configuration panel. Or send me a db dumb without sensitive information and I'll try to have a look.

HTH

Xavi

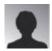

Gergely 13 Jan 11 23:16 GMT-0000

Thank you for the generous offer, xavi.

1) -documentation- this is not something I newly created. it worked in 4.2 and 5.1.

http://doc.tiki.org/Assigning+Trackers+to+groups

-debugging- \$userTrackerData is created properly in the 3rd if branch, and tiki-register.php ends up all fine. Only its last step, the smarty loading leads to an unexpected result. It does not show the tracker. I cannot understand why, because I checked all the passed smarty parameters, and these looked all fine. So, it does not show the tracker plugin, but a "Thank you for your registration. You may log in now." This text is in the user\_welcome\_msg, used by the register\_new\_user\_local function of the registrationlib.php.

2) -documentation- http://doc.tiki.org/PluginTracker. Here I added a registration="y" to an existing trackerplugin.

Missing or incorrect trackerId parameter for the plugin.

where

13 is user selector 1

19 is user preference realName

56 is numeric field 0,11,,

113 is text field 0,80,,,80

83 is auto-increment 1,,,itemId

Tracker 3 is the 'Users Information Tracker' of a group, with field 13 as user selector. 'Users Information Tracker Fields Asked at Registration Time' is set to 13:19:56:113:83. Anonymous has tiki p\_create\_tracker\_items for tracker 3.

-debugging- here everything works just fine except for a missing add\_user or user\_validate call. there is no such call in the tracker plugin, neither is any such call in the trackerlib's replace\_item. So I fully understand why it does not register the new user.

I am on localhost, so granting access is problematic. I could send some db tables, but it would take more time.

Is your tracker pretty? I saw it is treated somewhat differently.

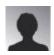

Gergely 15 Jan 11 21:58 GMT-0000

I have two group to choose from in both cases, and it is not the 'registered' group in 1) it seems to go wrong in tiki-register.php here:

\$re = \underset \underset \undered \underset \underset \underset \underset \underset \underset \u

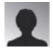

Gergely 25 Jan 11 10:12 GMT-0000

Hi

Since the registration tracker would never work for me as it is now, I developed a fix so that it registers the user. It even reads and uses the registration fields. However, it does not seem to me a good idea to submit a fix for something that works for someone else, just not for me. I would share my code in case someone tests it and integrates it back properly. I wish it enters 6.2.

### **Attachments**

| filename created hits comment version filetype |  |
|------------------------------------------------|--|
|------------------------------------------------|--|

No attachments for this item

The original document is available at

https://dev.tiki.org/item 3732-5-x-6-1-regression-Users-Information-Tracker-Fields-Asked-at-Registration-Time